## Let's Do Laundry

### **Load and Select Cycle**

Load laundry into an empty machine and select a cycle on the machine.

#### **Scan & Press Start**

Open the CSC GO™ app or use the camera app on your phone to scan the QR code located on the front of the machine. Press start on the app and then press start on the machine.

Download the free CSC GO™ mobile app on your iOS or Android device.

#### **See Machine Status**

Create an account<sup>\*</sup>. Do not assign a debit or credit card the machines run free.

Easily monitor machine progress and receive a notification when a laundry cycle is complete

\*Account registration is not required to start a machine or view machine status. However, using the app is the only way to receive a notification when your cycle is complete.

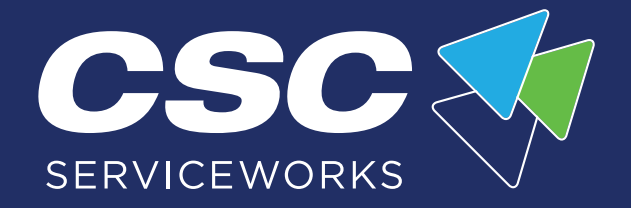

(notifications are only available when starting a machine with the app).

Visit your laundry room and scan the QR code on the front of any machine using the camera app on your phone.

Select your laundry location.

# EASIER LAUNDRY With the CSC GO™ Mobile App

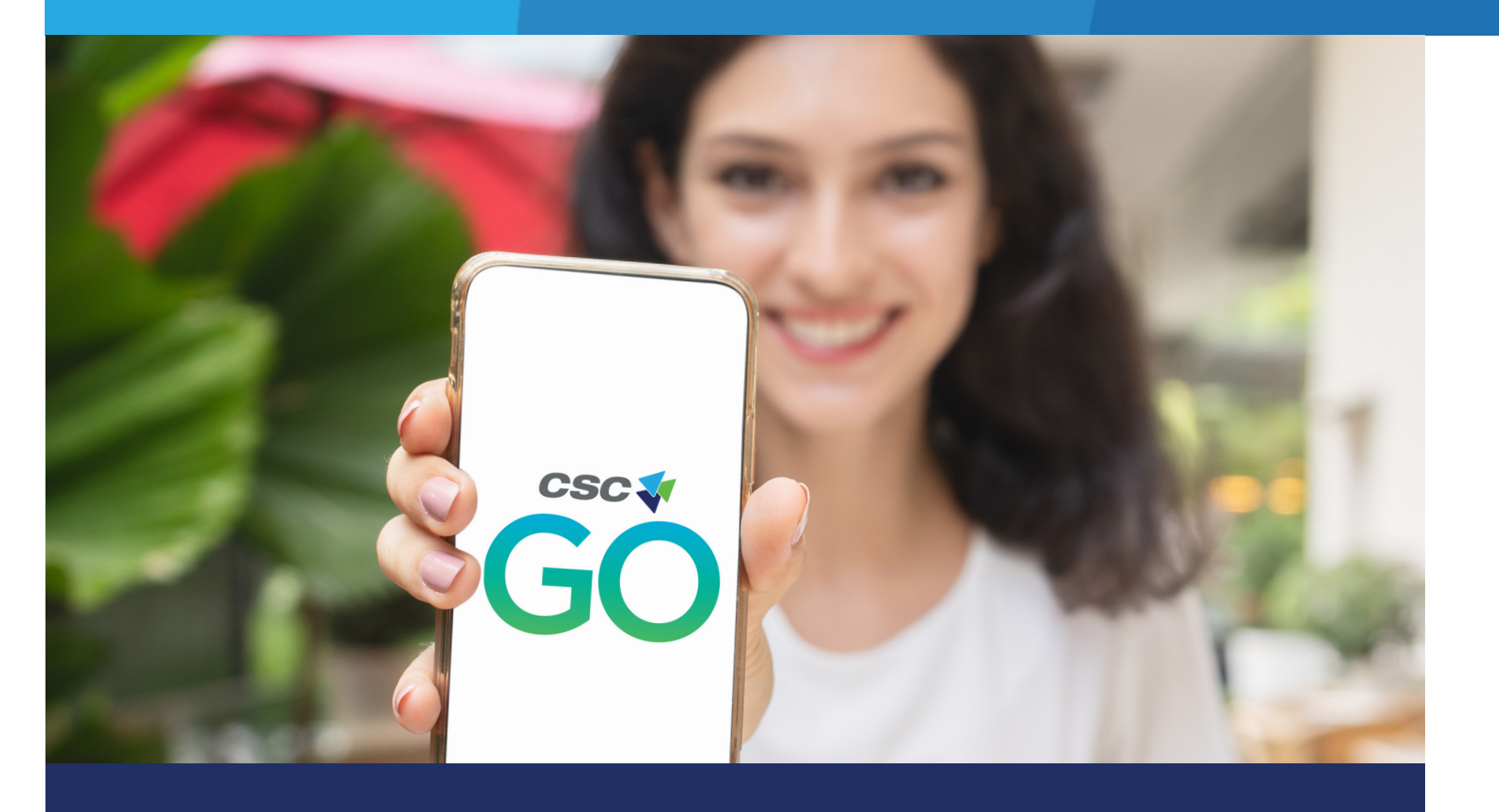

## Download the CSC GO™ App

1

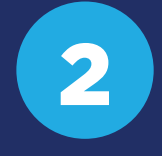

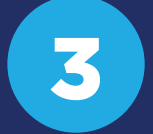

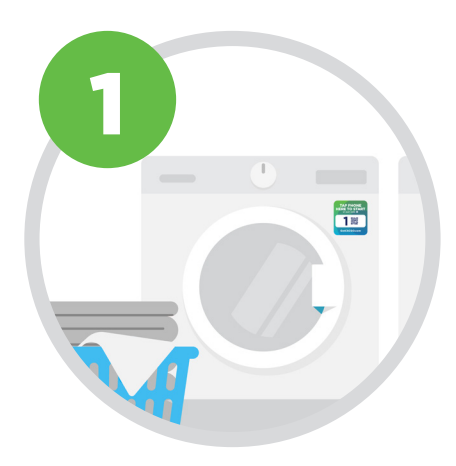

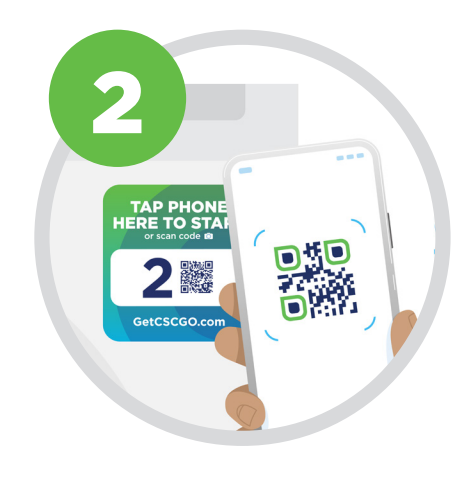

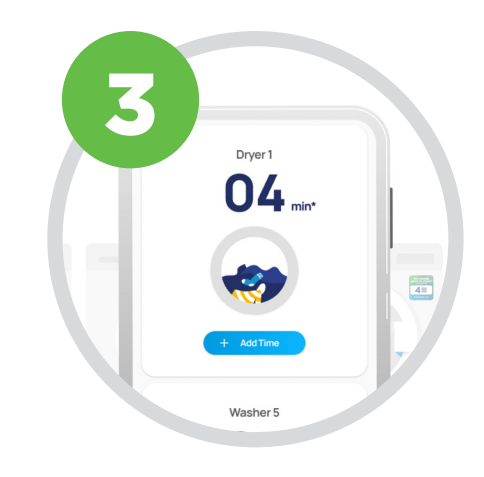

#### **Turn on notifications to receive a text when your laundry is complete.**

#### **Within the app, go to:**

More > Notifications > Swipe right to turn on.

#### **CSC GO™ is designed for smartphones.**

Tablets may show machine activity, but you will not be able to receive a notification via a tablet.

4

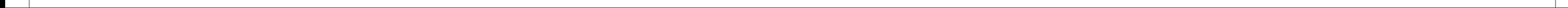